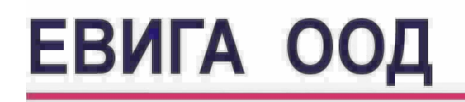

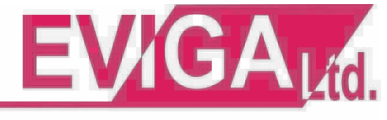

Варна ул. "Гаврил Кръстевич" 4 тел. 052/650188 GSM 0886737333

# **КРАТКА ИНСТРУКЦИЯ ЗА РАБОТА С ЕКАФП DAISY MICRO**

## **1. Режим "РЕГИСТРАЦИЯ НА СТОКИ"**

дисплей: Р ----- , код за 1 оператор - 01111, код за втори оператор - 02222, ..., код за шести оператор - 06666.

- последователност за единична продажба: цена-група-(\***STL**)-( **TOTAL** )

- последователност за няколко продажби в един бон: цена-група, цена-група,... , цена-група- (\***STL**)-(**TOTAL**)

- продажба с въвеждане на количество: количество,(**.**), - (**QTY**)-цена-група,..., -(\***STL**)-(**TOTAL**)

- Изчисляване на ресто: цена-група-(**STL**)-сума която клиента брои-(**TOTAL**)

#### КОРЕКЦИИ:

 Ако искаме да изтрием нещо, което сме въвели използваме бутон (**С**), ако искаме да извадим сума, която сме регистрирали и бона все още не е приключен, използваме бутон (**VD**). Ако сме приключили касовия бон с грешна сума, запазваме бона и попълваме сторно бележка, като касовия бон се прикрепва за нея.

Ако на дисплея се появи съобщение за грешка, изтриваме с (**С**)

#### **2. Режим "НУЛИРАНЕ"**

 Използваме бутон (**MODE**) до появата на дисплея на **Н -----** , набираме код **20000** след което натискаме (**TOTAL**). Касовия апарат отпечатва първо контролната лента със ситен шрифт, след което отпечатва дневния финансов отчет.

## **3. Режим "МЕЖДИНЕН ОТЧЕТ"**

 Този отчет се ползва за да се провери оборота за деня до момента. Аналогичен е на НУЛИРАНЕ, но оборота не се занулява и не се прави запис във фискалната памет. Използваме бутон (**MODE**) до появата на дисплея на **Ч -----** , набираме код **10000** и натискаме (**TOTAL**)

## **4. МЕСЕЧЕН/ГОДИШЕН ОТЧЕТ (ПЕРИОДИЧЕН ОТЧЕТ)**

Прави се задължително в края на месеца (месечно приключване) и в края на годината (годишно приключване). Използваме (**MODE**) до поява на **F -------** ,

набираме код **9999999**, набираме следната комбинация:

# **(1), (1), (STL), начална дата, (QTY), крайна дата, (VD)**

Началната и крайната дата са съответно първия и последния ден на периода за който правим отчета. Например за 01.09.2005г трябва да наберем **010905** , а за 30.09.2005г. трябва да наберем **300905** без да ползваме точки и други разделите, а годината се въвежда само с последните две цифри!

## **5. Служебно въведени и служебно изведени суми**

Служебни суми се въвеждат и извеждат при незапочнат клиентски бон. От цифровата клавиатура се въвежда стойността на служебно въведените / изведените суми, след което се натиска съответния клавиш: "PY1" - за въвеждане, "PY2" за извеждане.

RA PO

 \* Заградените в скоби символи са клавиши на касовия апарат. Маркиран с \* бутон означава че използването му не е задължително. Ако срещните трудности по време на работа с касовия апарат, моля позвънете на телефон **650188** за консултация.

## **Екипът на "ЕВИГА" ООД Ви пожелава безпроблемна работа!**